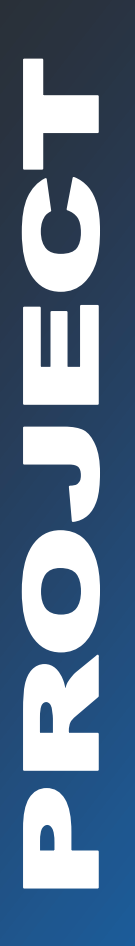

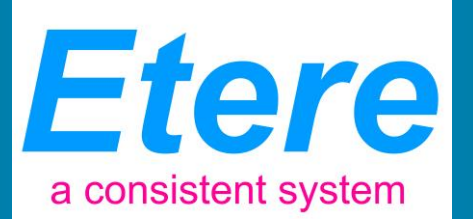

**A guide to the Etere-based Media Management system**

# AVID INTEGRATION

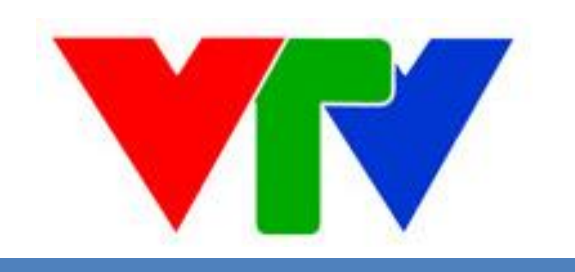

**May 2014**

## **Table of Contents**

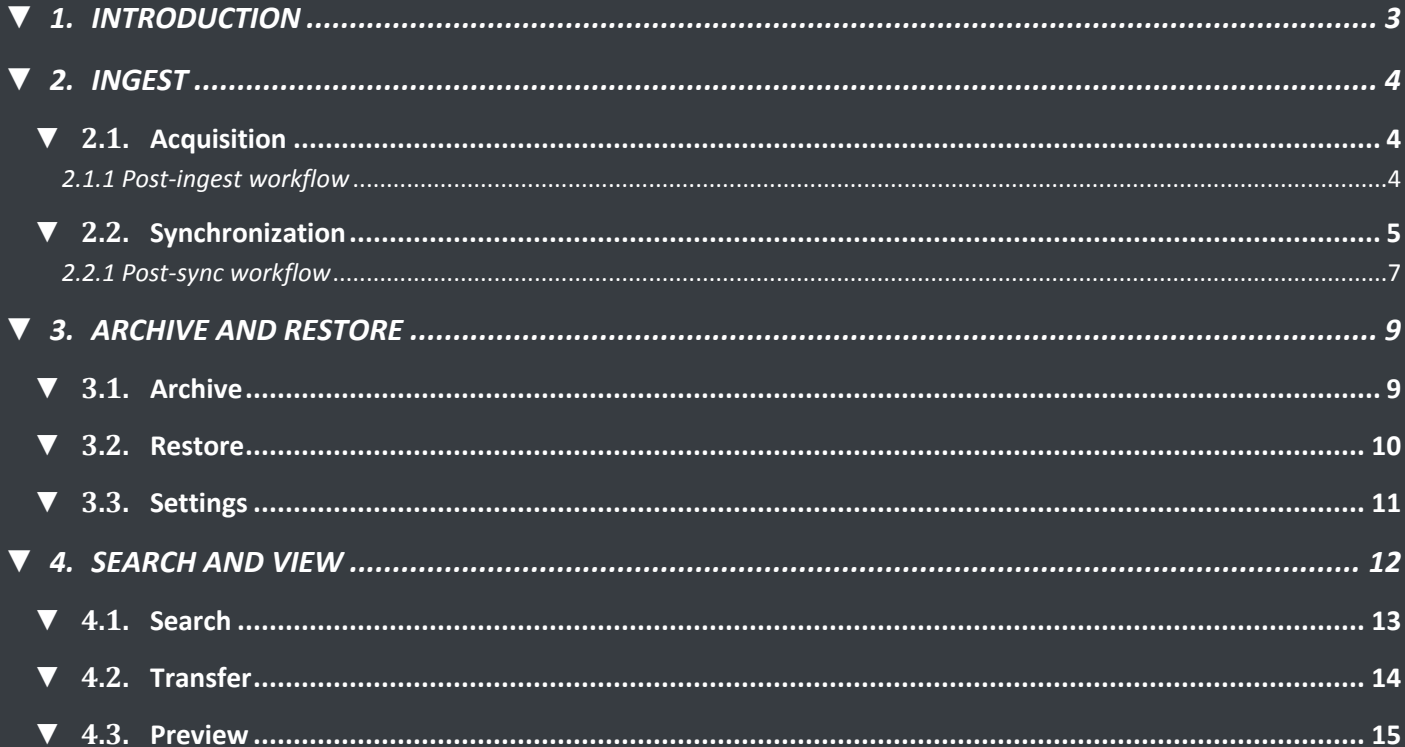

## <span id="page-2-0"></span>**▼ 1. INTRODUCTION**

ETERE is able to integrate all aspects of the news production workflow, seamlessly moving media and information between archive and production all the way through to air servers:

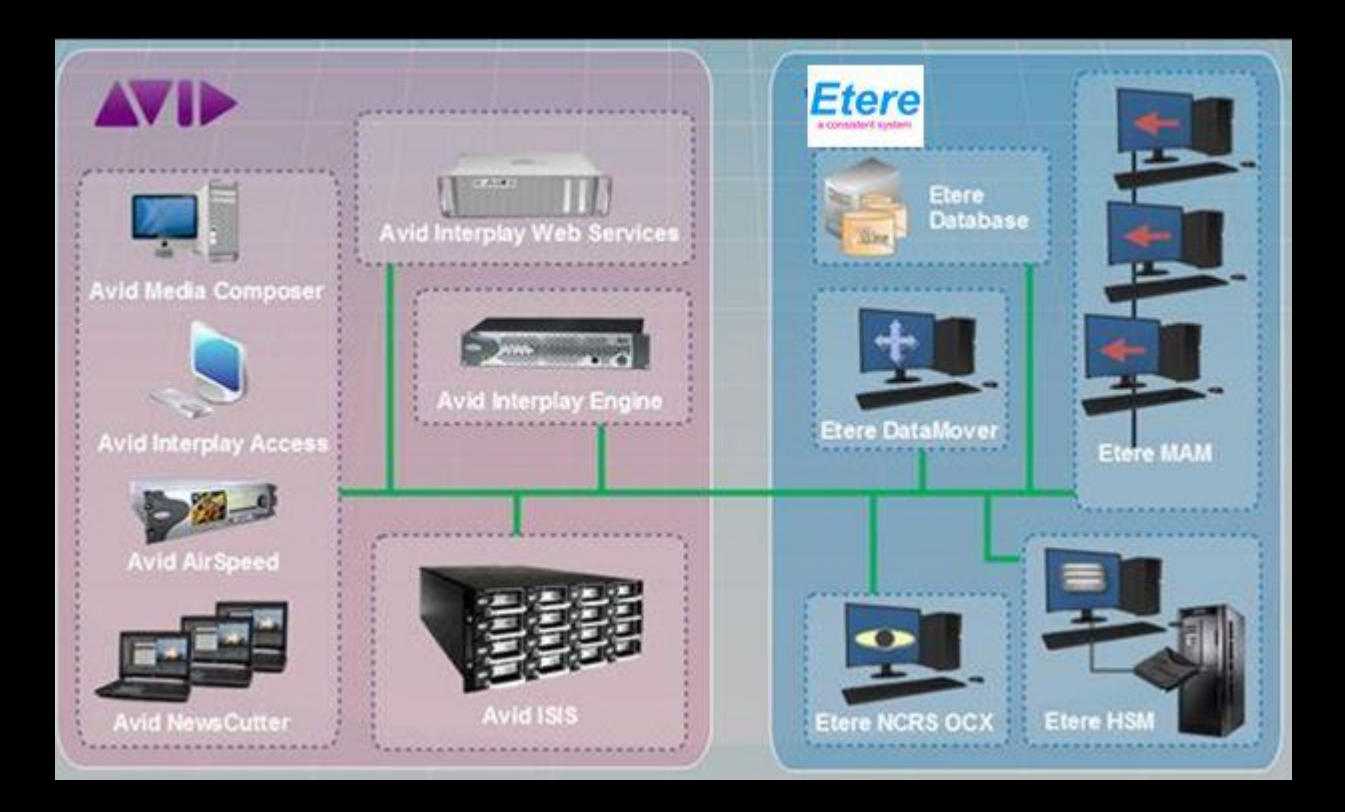

This paper is intended to provide technical information on the integration between **ETERE** and **AVID** systems, describing how the solution proposed by **ETERE** is able to provide the integration operations requested by **VTV** including:

- **Ingest**: Acquire media into AVID ISIS and register them through AVID Interplay
- **Archive and Restore**: Archive media into Etere and restore it when required
- **Search and View: Preview archived assets and trigger workflow-based transfers**

## <span id="page-3-0"></span>**▼ 2. INGEST**

Etere allows ingesting files and registering them through **AVID Interplay** as detailed below. Material managed in the Etere MAM system can be either acquired from scratch or synchronized from Avid.

## <span id="page-3-1"></span>**▼ 2.1. Acquisition**

The acquisition of new material is performed through the **Etere Multi-file Import**:

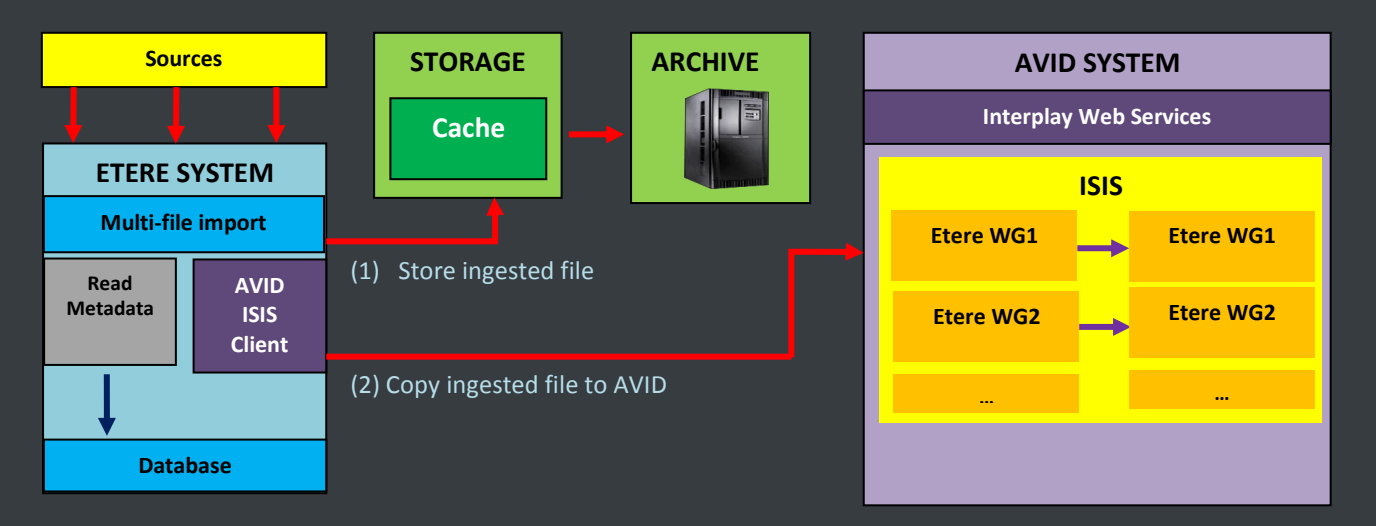

- Content can be imported from **different sources** (e.g. Sony SxS cards, Canon CF cards , EVS servers)
- **Ingest is performed in Etere MAM**, including **metadata** related to imported assets

**Note:** Each **ISIS system** has one **input** and one **output** workgroup, **workgroups** are represented within ETERE as import/export **metadevices** (WG1, WG2, WG3) with limited space; when limit is reached a workflow is triggered to automatically clean metadevices by deleting older files (already archived).

#### <span id="page-3-2"></span>*2.1.1 Post-ingest workflow*

After ingest, a workflow will allow to transfer a copy of ingested content to the correct workgroup of ISIS using ISIS client:

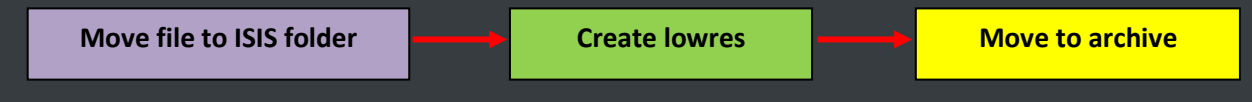

- The ingested **hires** file is moved to the correct ISIS folder (along with **metadata**)
- At the same time, a **lowres** file is also created
- **The hires** file is moved to the archive

## <span id="page-4-0"></span>**▼ 2.2. Synchronization**

Material already existing in AVID is synchronized in MAM system by **Etere ActiveSync**:

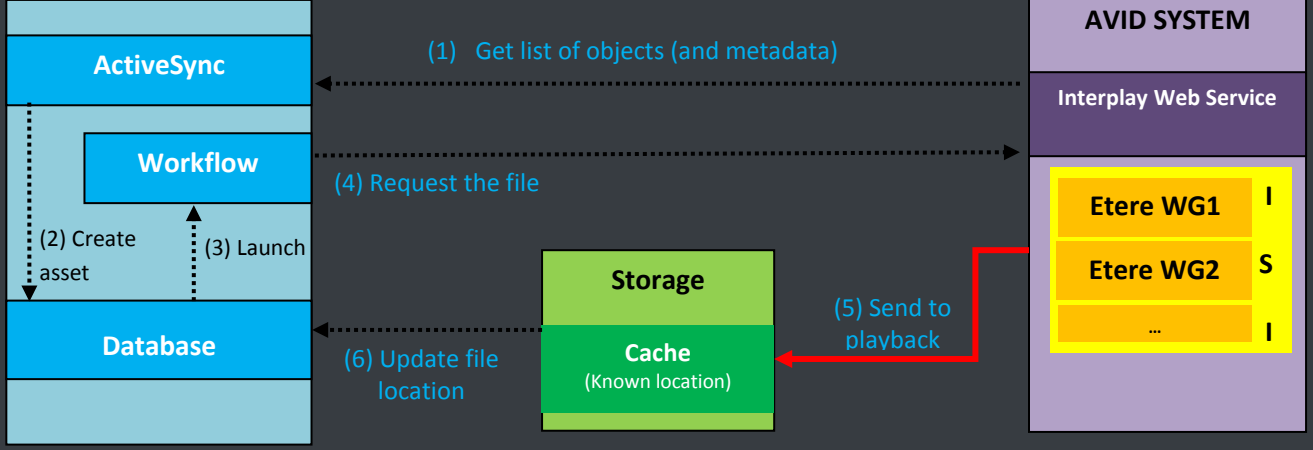

**ActiveSync** access the **AVID Interplay WS** to get all available objects:

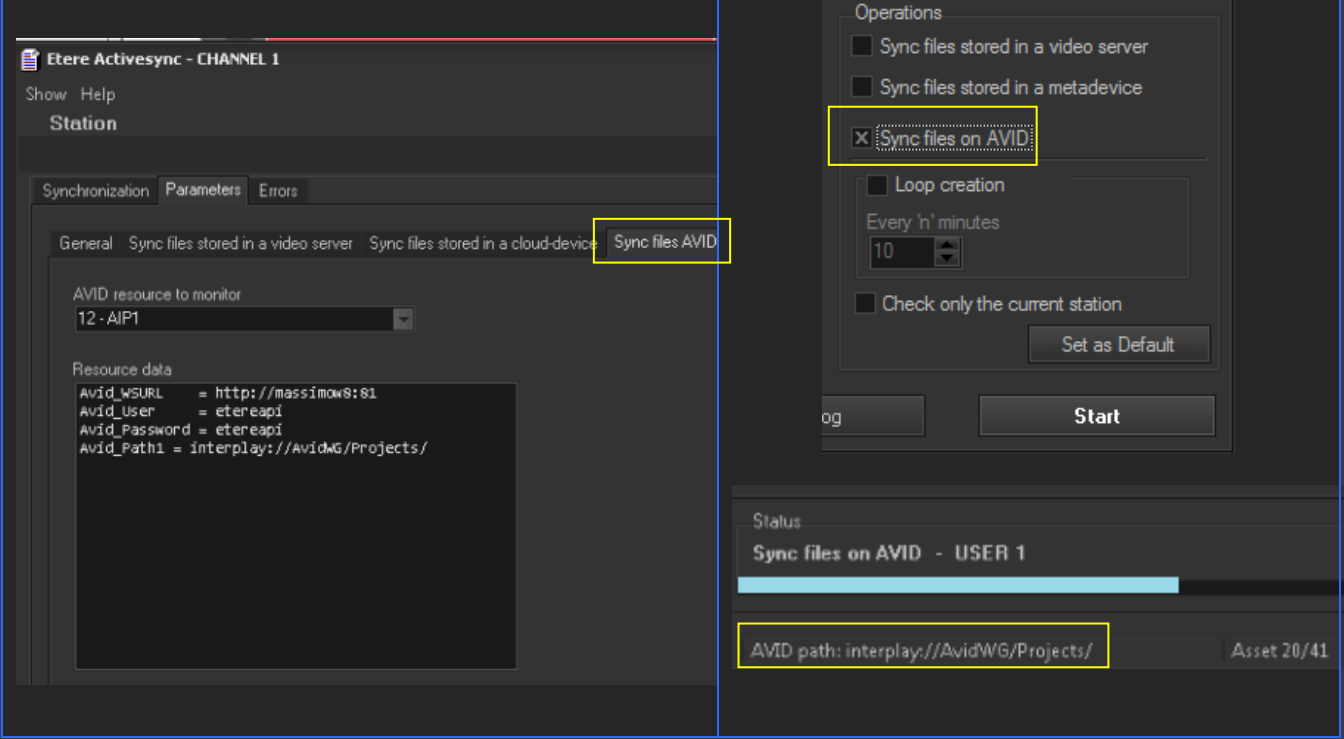

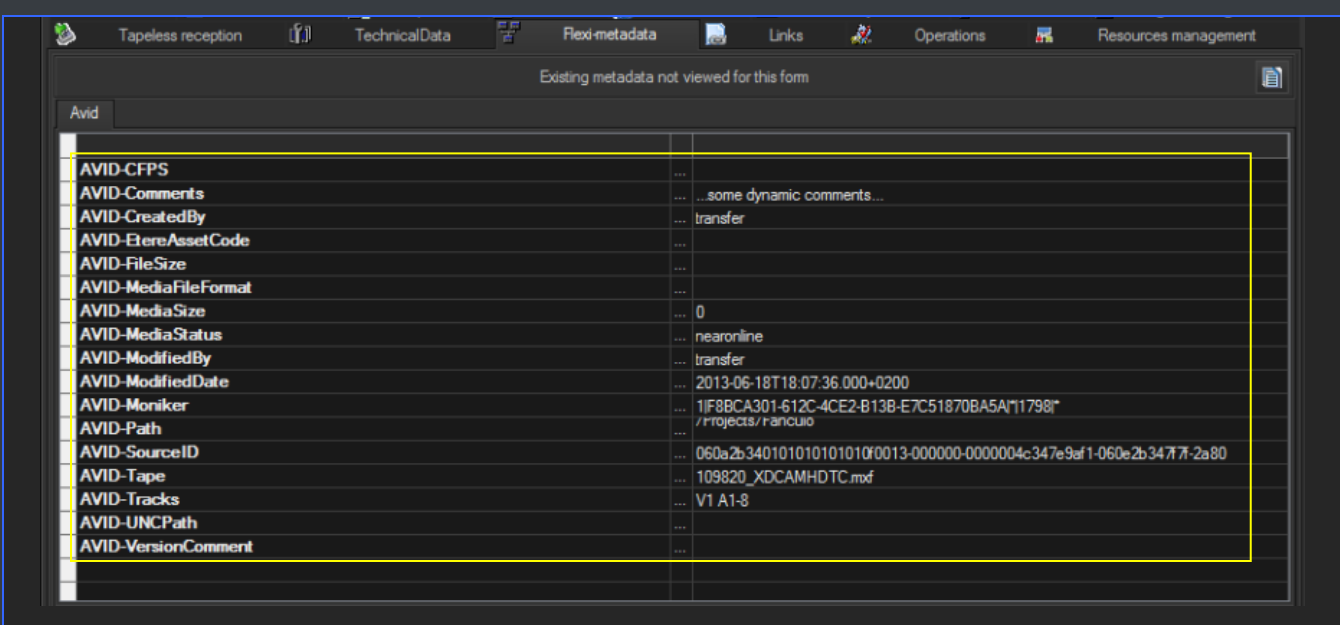

**ActiveSync** automatically synchronizes all **master clips** and **sequences** found in the **AVID workgroups**, recreating them in the Etere system as assets with the following characteristics:

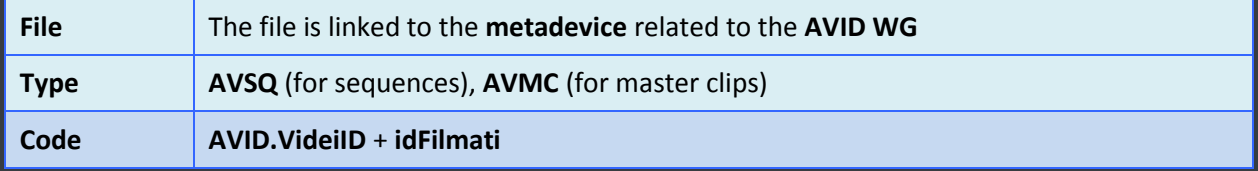

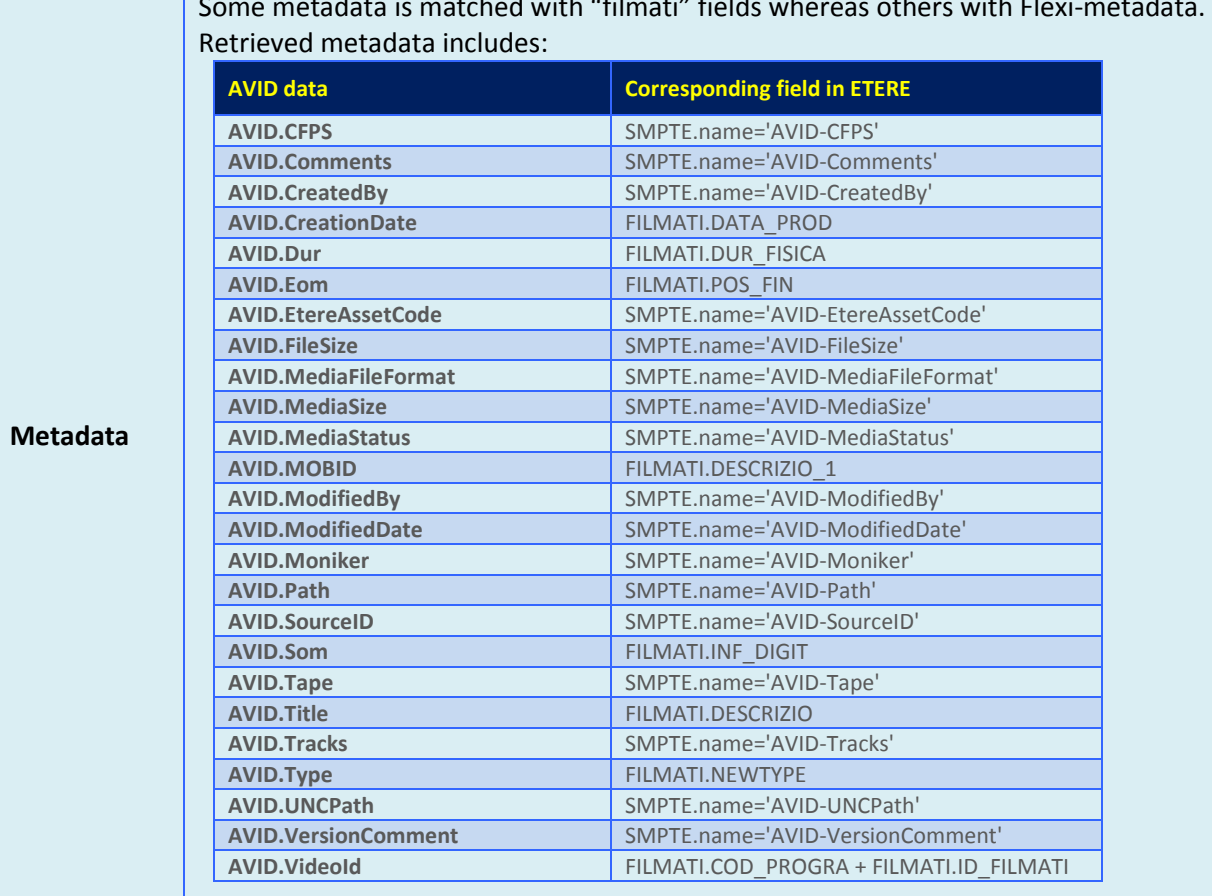

Some metadata is matched with "filmati" fields whereas others with Flexi-metadata.

**Note1:** In case AVID objects already exist in Etere, they are not updated.

**Note 2:** ETERE assets no longer existing in AVID are automatically and physically deleted from ETERE, only if they are unrecorded (i.e. without any linked media).

**Note3:** Contents of the same folder seems to have a MOB ID with a common fixed part and a variable part. AVID's documentation doesn't say anything about it, we need to group a series of MOB ID under a unique ID that identifies the asset to be archived

#### <span id="page-6-0"></span>*2.2.1 Post-sync workflow*

A **workflow** is triggered for all synchronized assets to retrieve **sequences** (raw material) and **finished material** (master clip) along with related metadata

A **workflow action** is executed to perform the **SendToPlayback**, to move the file into a location known (configured in AVID and mapped in ETERE)

The workflow action is based on the **Etere.WF.Avid.exe** executable, which requires the following parameters:

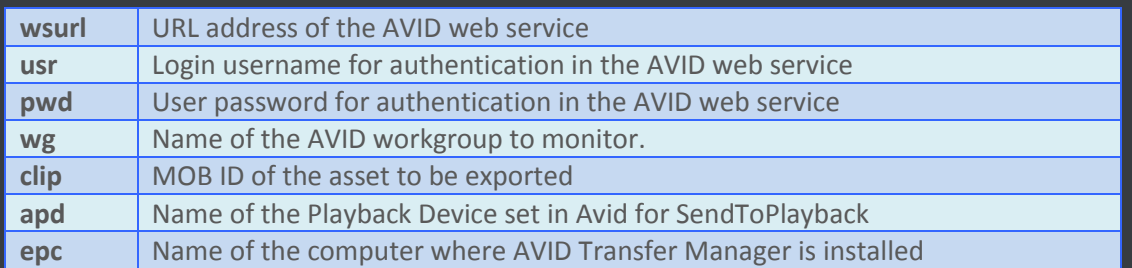

**Etere** automatically copies **metadata** from the source project into the new asset (using the **"copy asset"** function).

## <span id="page-8-0"></span>**▼ 3. ARCHIVE AND RESTORE**

**ETERE** is able to integrate **AVID ISIS systems** , but using the **Interplay Web Service**:

- **Archive** and **restore** raw materials (**sequences**) and finished video (**master clips**)
- Archive/restore material either **ingested** from Etere
- Archive/restore material along with their **related AVID metadata**

## <span id="page-8-1"></span>**▼ 3.1. Archive**

In Etere's **desktop** or **web GUI**, the user searches for **"sequences"** (AVSQ) or **"master clips"** (AVMC) stored in a certain metadevice (e.g. Avid WG1):

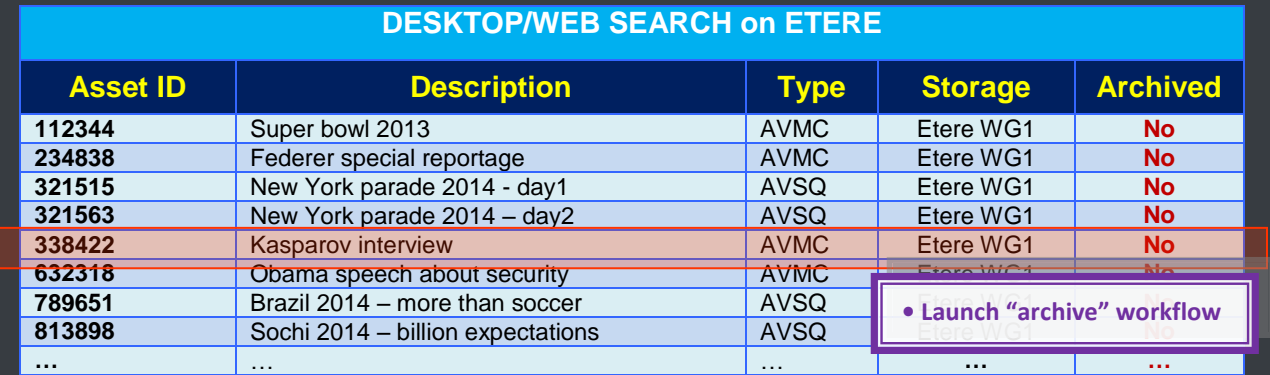

The user launches a **workflow** to **archive** the selected file from its **workgroup** (e.g. WG1). **AVID** will receive a command to send the file to the Etere WG and **AVID WS** to provide all metadata:

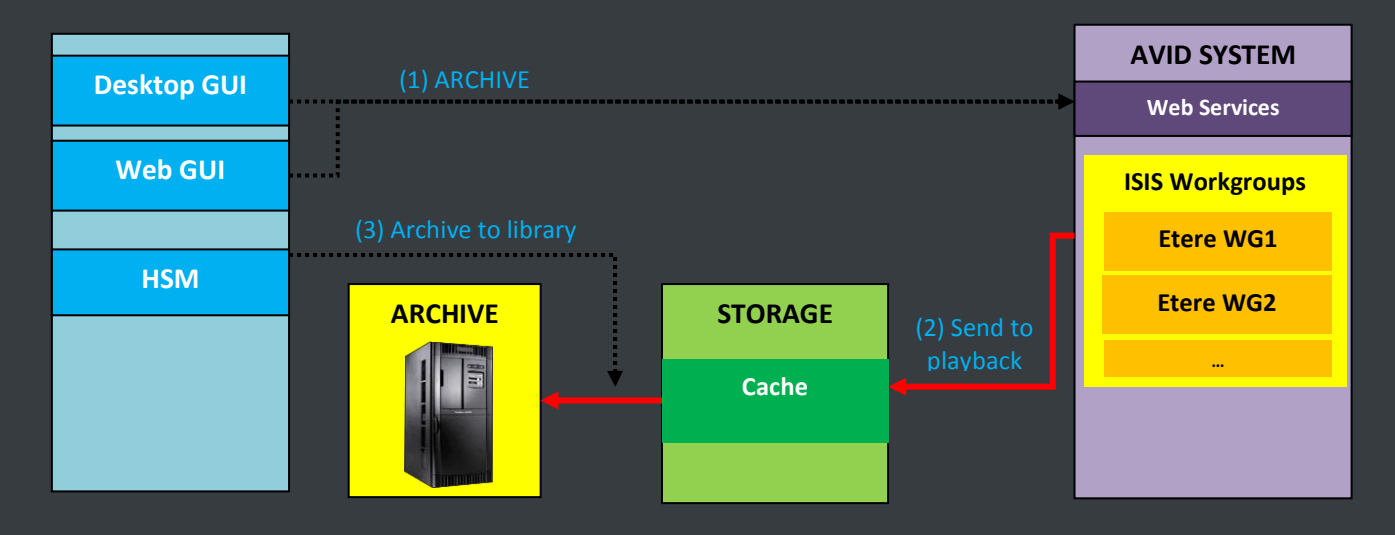

**Page 9 of 15**  $\heartsuit$  Contents of this publication may not be reproduced in any form without the written permission of Etere.

## <span id="page-9-0"></span>**▼ 3.2. Restore**

In Etere's **desktop** or **web GUI**, the user searches for **"sequences"** (AVSQ) or **"master clips"** (AVMC) stored in a certain metadevice (e.g. Avid WG1):

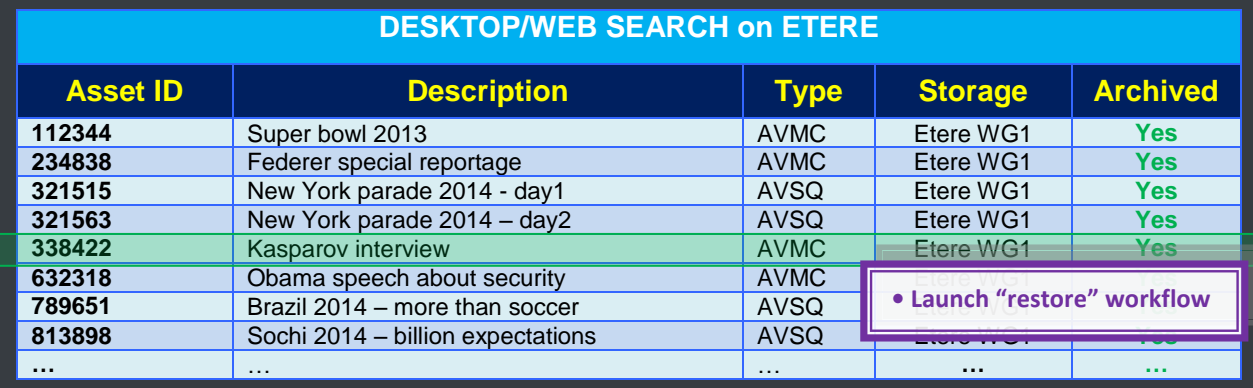

The user launches a **workflow** to **restore** the selected file into its **workgroup** (e.g. WG1). **AVID** will receive a command to send the file to the Etere WG and **AVID WS** to provide all metadata:

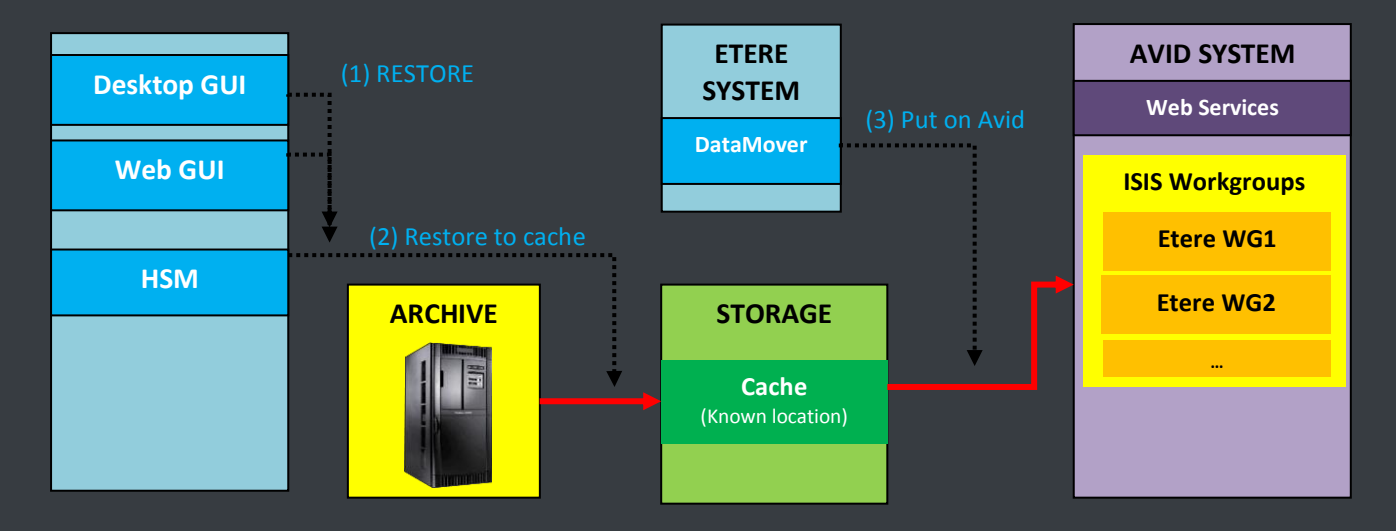

**Note:** Only one **DataMover** can be used for all file transfers, thus saving the number of licenses for ISIS clients.

## <span id="page-10-0"></span>**▼ 3.3. Settings**

The parameters needed to be configured in ETERE are following listed:

 **ASSET TYPES: AVID master clips** (**AVMC**) and **sequences** (AVSQ) types are automatically created in Etere:

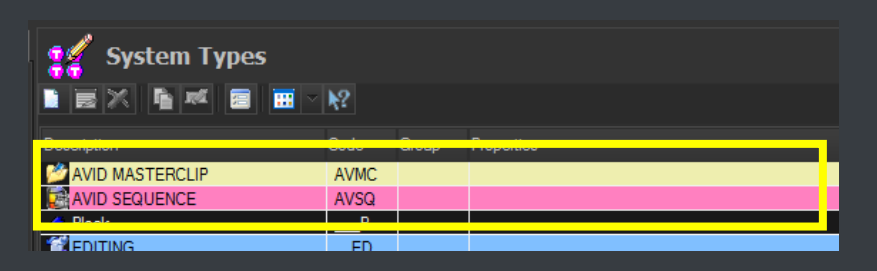

**METADEVICES:** An **AVID INTERPLAY** miscellaneous resource is created with the following parameters:

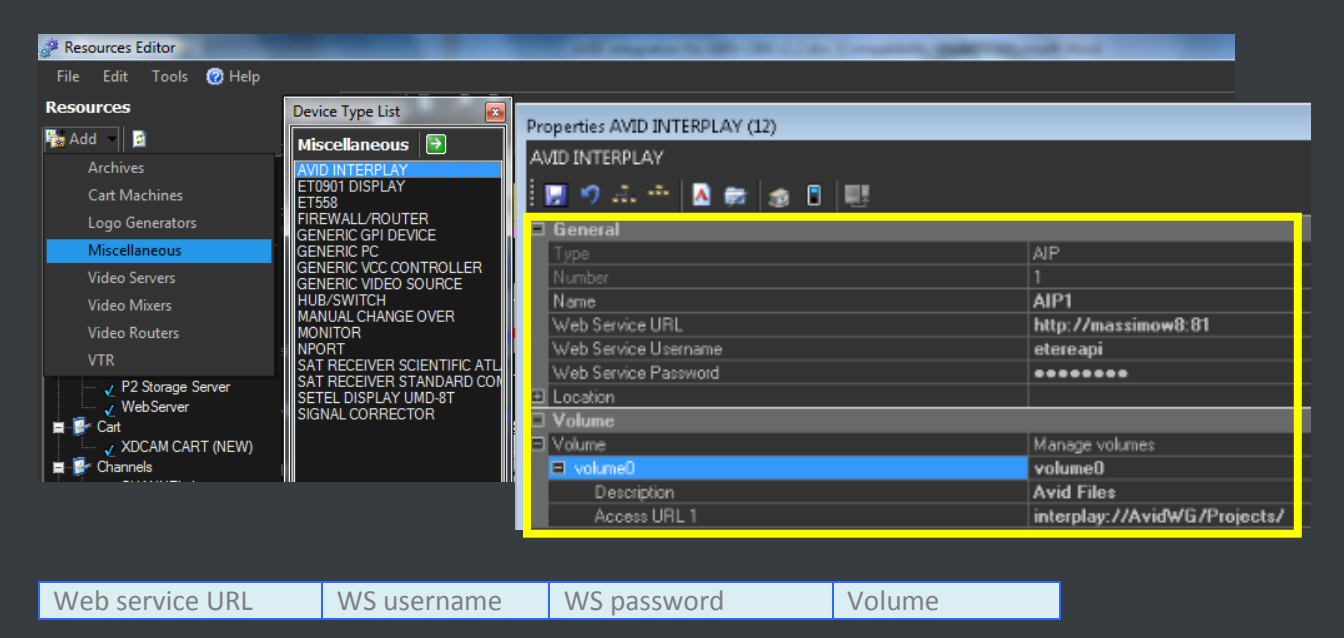

## <span id="page-11-0"></span>**▼ 4. SEARCH AND VIEW**

Etere support **MOS protocol** to fully integrate **Avid's iNEWS** and **NewsCutter** systems with the MAM archive and provide the following features:

- Wide set of filters to **search** for archived assets
- Preview the **proxy video** of assets stored in the archive
- View and modify **metadata** of archived assets
- Mark assets by inserting **segments** in their EDL
- Request retrieving media from the archive **via workflow**
- > Send assets as MOS objects to other 3<sup>rd</sup>-party systems with just one click

**Etere NCRS OCX** is the ActiveX browser that allows users to search and preview archived media and transfer files to any destination (NLE servers, playout servers, etc.) from the Newsroom interface:

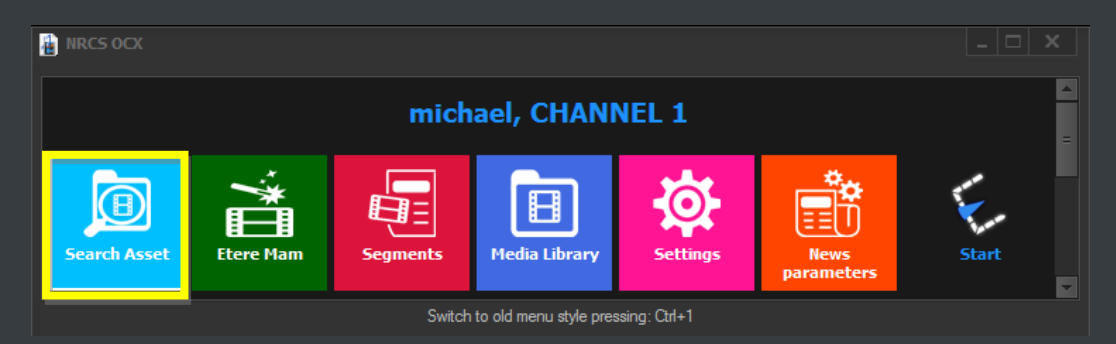

#### <span id="page-12-0"></span>**▼ 4.1. Search**

Etere's MOS integration allows users to search for archived assets from within **Avid INews** and **NewsCutter**, listing all assets matching a given keyword:

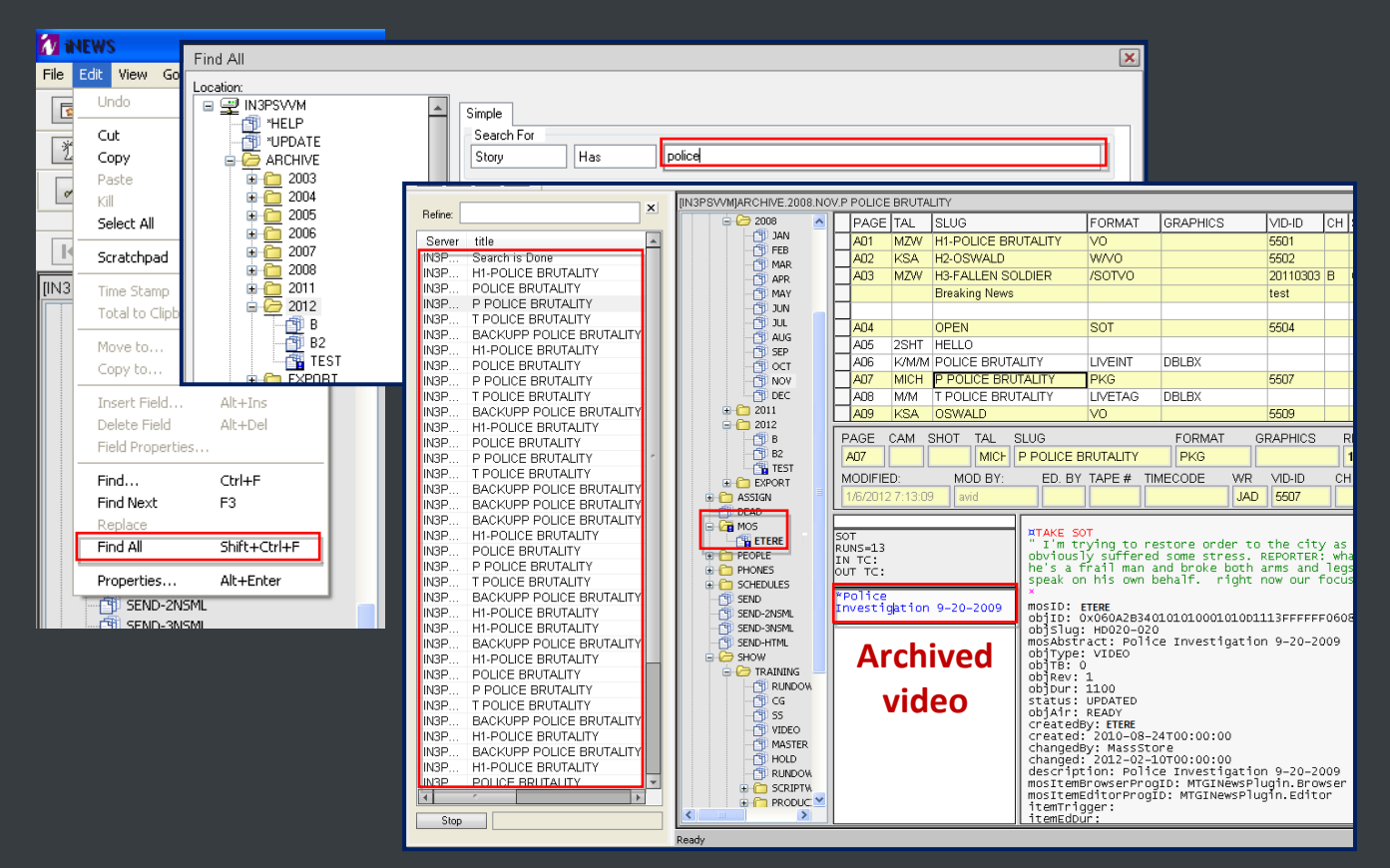

Double-clicking on the **archived video** of an asset opens **Etere NCRS OCX** (**Search Asset**), which provides a robust **search engine** to look for assets stored in the **Etere MAM archive***:*

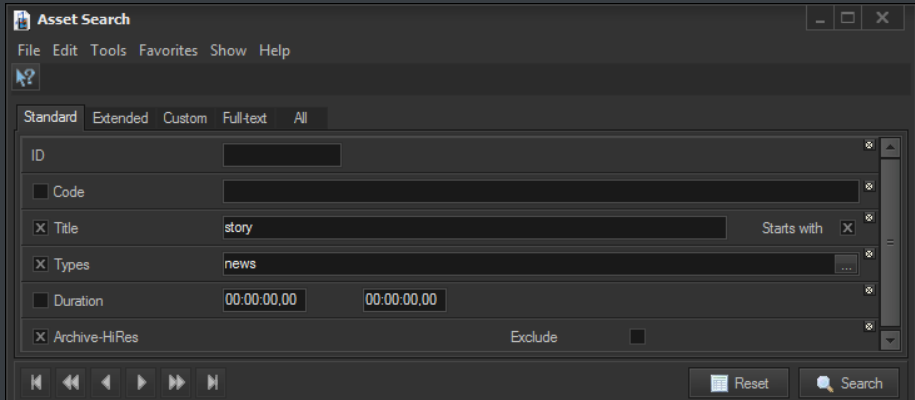

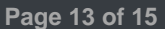

*© Contents of this publication may not be reproduced in any form without the written permission of Etere.*

## <span id="page-13-0"></span>**▼ 4.2. Transfer**

Sending media to **Avid** is possible thanks to the tight integration with **Etere Workflow**, users can right-click on assets and trigger any available workflow *(e.g. retrieve media in News Cutter)*:

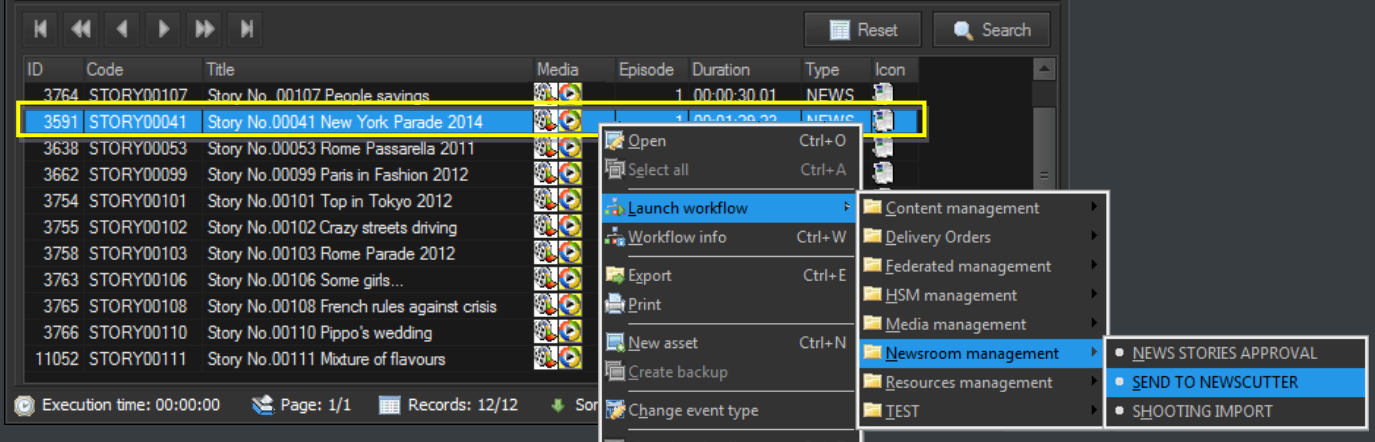

Launched workflows are fully customizable; they can be designed to perform any action requested by the customer including:

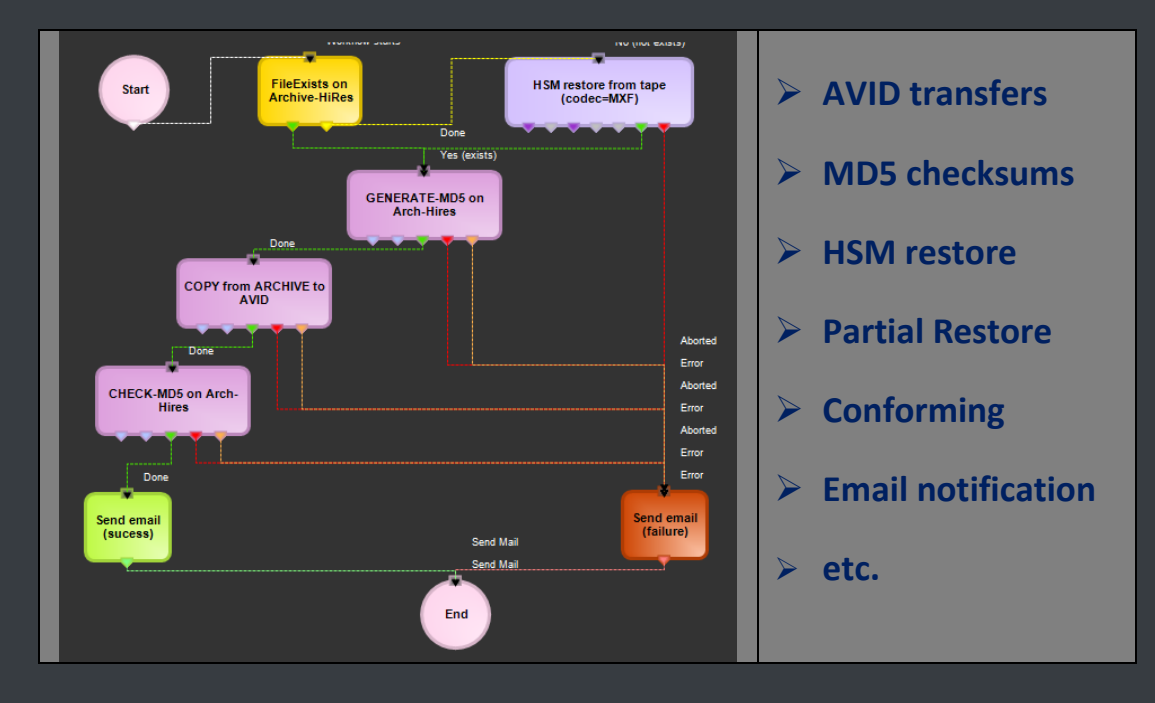

It's worth mentioning that the **status** of launched workflows can be monitored in real-time:

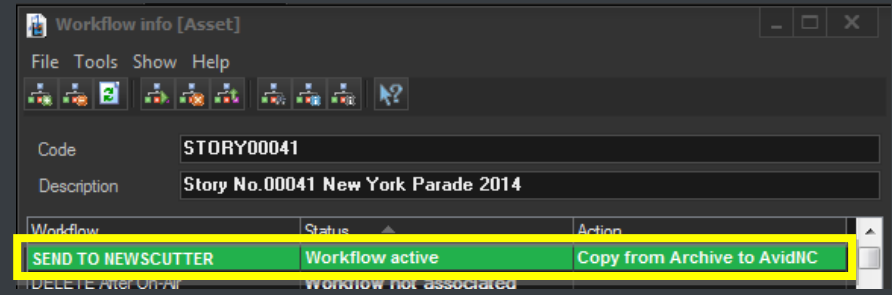

## <span id="page-14-0"></span>**▼ 4.3. Edit and Preview**

Making right-click on an asset and selecting the **"open"** option allows loading it in the **Media Library**:

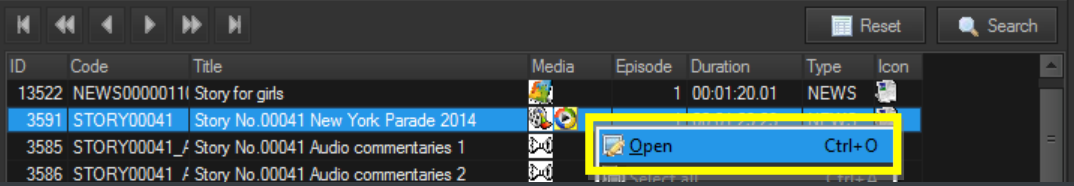

The **Media Library** allows viewing and modifying asset's **metadata** as well as browsing the **proxy**:

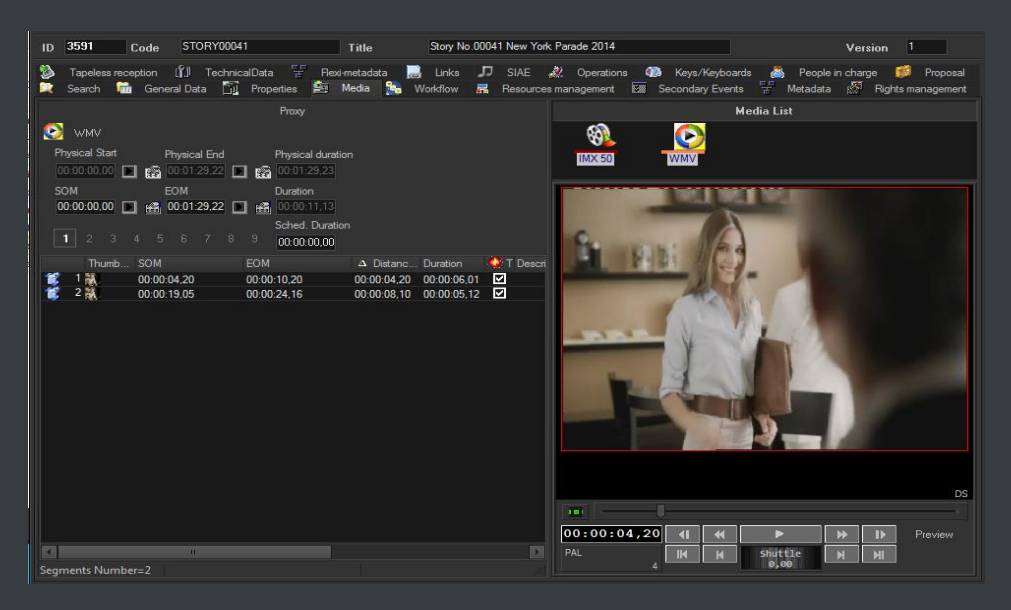